# 分散ネットワークにおけるサーバの集中管理法 - w w w

近 藤 潔・米 川 覚

(平成8年11月5日受理)

### 要 旨

インターネットに代表される分散ネットワークシステムの普及と拡大にともない、ネットワーク上 のサーバ数が増加した結果システム運営の負荷が増大している。これを解決するためにWWWサーバ らネットワーク上の複数のサーバをリモートで管理するためのツールを開発し,それを用 岡短期大学のネットワークにサーバ管理システムを構築した。このツールはコマンド実行を要求する マネジャーとリモートマシンに常駐してコマンド実行を行なうエージェントで構成される。マシンに よる相違を吸収する機能とコマンドを同期・非同期で実行する機能を持つとともに、GNUのシステム 管理ツールであるGNU cfengineをリモートで実行することにより複雑な処理を可能とした。また, WWWサーバ上でのシステム管理はシステム関連情報を公開するという側面を持っており、システム 運営の工数削減とユーザサービスの向上も期待できる。

キーワード

システム管理, サーバ管理, 集中管理, SA Manager, RPC, 非同期実行, GNU cfengine, WWW

### 1 はじめに

学内ネットワークシステムの運営の効率化 はシステム部門を持たない本学にとって重要 な課題である。先に筆者らはユーザのセルフ サービスを可能とする利用環境の整備と処理 の自動化によるシステム運営の効率化につい て報告した1)。その後システムの拡大ととも にサーバ数が増え,異なるOSをもつ異なるべ ンダーのマシンを対象にマシンごとに異なる 設定ファイル等を維持管理する必要性が高ま り、システム管理の業務はますます複雑にな っている。

本学のシステム運営は主として数人の情報

処理を専門とする教官が協力してグループで 行なっており、運営そのものの効率化以外に もグループ内での意思の疎通や管理方法の共 通化といった課題がある。これらの課題を解 決するために以下の方針で開発を進めてきた。

- 1. Web上でのサーバの集中管理
	- 効率化 サーバの増加に備え、1つのWWWサ ーバからリモートでシステム管理を行 なう仕組みを開発する。
	- 共通化 Web上で共通のツールを使用する。
- 2. システム情報
	- •グループ内での情報共有

システム運営するグループ内での共通 認識を育てる。

●ユーザ向けの情報公開 一般ユーザ向けに管理情報の一部を公 開し、セルフサービスを促進する。

集中管理のためのツールとして大規模なも も発表されているが<sup>2)</sup>,対象が本学と異な り大規模ネットワークであり、設定が複雑な ので、柔軟性と維持管理の容易さに重点を置 いたツールを開発することにした。

### 2 Web上でのサーバの集中管理

2.1 集中管理の概要

本学のサーバは1台のWindows NTマシン を除いてすべてINIXマシンなので、集中管 理の対象はUNIXマシンに限定する。また、シ ステム管理の内容を、比較的単純なシステム 関連のコマンドを実行してサーバの状態を監 視するような場合と種々のシステム設定につ いての複雑な処理を行なう場合に分け、後者 については新たにコーディングする部分を少 なくするために既存のツールをできるだけ利 用する方針のもとに開発を行なった。

2.1.1 リモートコマンドの実行

UNIX上ではすべての操作はコマンドで実 行できる。そこで、原理的には1つのマシン からリモートのマシンに対してコマンドを実 行できればシステムの集中管理が可能となる。 このような仕組みを実現するものとして、す でにrsh, rcpといったいわゆるrコマンドが用 意されているが、システムの集中管理で用い るには以下のような問題点がある:

> • セキュリティ関連の設定 rコマンドの実行には、.rhostsやhosts. equivのようなファイルの設定が必要 で、設定の手間がかかる上にこれらの 設定ファイルが汎用的に用いられるた めにセキュリティの問題が生ずる。 • マシンによるコマンドの相違

OSや機種が異なると、一般にコマンド のパラメータ等に微妙な相違がでてく る。コマンドを透過的に扱うためには これらの相違を吸収する仕組みが必要 である。

そこで, rコマンドの設定に依存せず, しか もマシンによる相違を意識せずにコマンド実 行を可能にするシステム管理ツールの"Sı Manager" (2.2節で詳述)を開発し

### 2.1.2 システム設定関連の処理

システムのファイル、ディレクトリ、およ びネットワークの設定等に関するチェックや 処理の作業は複雑で、システム管理の大きな 部分を占める。そこで, 文献 3) のGNU cfengineを利用することで開発及び保守の効率化 を図った。

#### 2.2 システム管理ツール: SA Manager

SA Manager (System Administration  $M$ anager)は図1に示すように、コマンドのリ クエストを発行するマネジャーとリモートマ シンでコマンドを実行するエージェントで構 成される。ここで用いる「エージェント」と いう語は文献4)で用いられているような 「行為を行なう個人」という意味ではなく, マネジャーに管理されるシステム内の管理オ ブジェクト5)という意味で用いる。また, マネ ジャーはcfengineの設定ファイルを集中的に

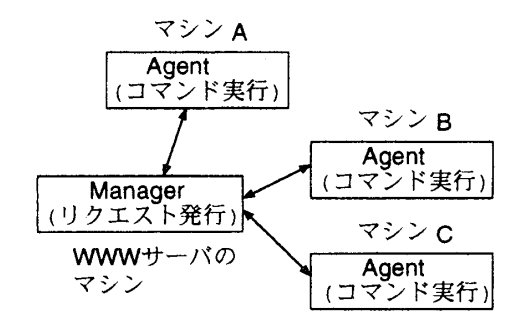

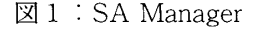

管理して変更が生じた場合にはいつでも各エ ージェントに送付できるように、エージェン トに対するファイル転送の機能を持っている。

### 2.2.1 コマンド実行の仕組み

りモートでのコマンドの実行はRPC (Remote Procedure Call)を用いて実装した<sup>6)</sup>。

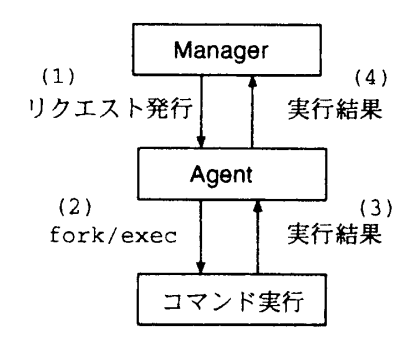

図2:コマンドの同期実行

コマンドの同期実行

マネジャーがエージェントにコマンド実行 を要求する際にTCPプロトコルを用いると エージェントが結果を返してくるまで待ち続 けることになる。この同期実行の場合には一 度に1つのエージェントしか対象にできない が、返してくる結果の量に対する制限はない。 従って、実行時間の短い処理や大量の結果が 出力される処理に適している。図2に処理の 流れを示す。

以下に処理の内容を示す:

- 1. マネジャーから1つのリモートのエー ジェントにコマンド実行のリクエスト を発行する。
- 2.エージェントは子プロセスをforkし けとったコマンドをexecして実行する。 結果の受渡しはpipeを使用する。
- 3. 子プロセスは結果をpipeに出力し 了する。
- 4. エージェントは実行結果を に返す。
- なお,同期実行のマネジャー機能は"scsh'

コマンドが行ない、scshは以下のように実行 する。

% scsh リモートホスト名 コマ

また、同期実行ではscshによるコマンドの 実行の他にファイル転送の機能がある。これ "transf" コマンドを使い,以下 行する。

- % transf リモートホスト名 <リモートホストのパス名>
- (注) く>内は省略可。省略時にはファイル はエージェントのカレントディレクト リにコピーされる.

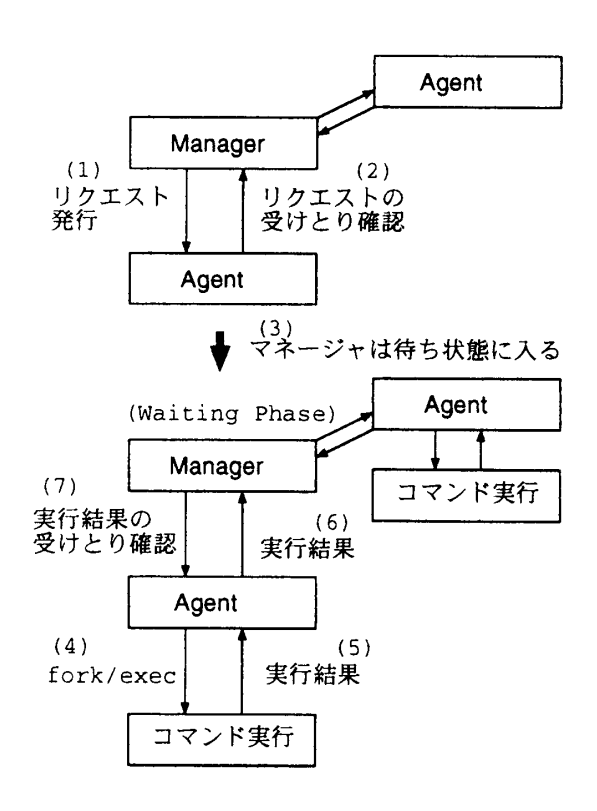

図3:コマンドの非同期実行

コマンドの非同期実行

コマンドの実行時間が長い場合には、ホス トごとに順番に同期実行していてはホスト数 とともに実行終了までの時間が増大してしま い、能率が悪い。そこで、UDPのプロトコル を用いてまずコマンド実行のリクエストを各 ホストに発行し、コマンドの実行が完了した ものから順に結果を受けとる非同期実行の機

能を実装した。処理の流れを図3に示す。

この手法は follow-up RPC (FRPC)と呼ば れ、クライアント (マネジャー) 側で新たな プロセスを生成せずに複数のサーバ(エージ ェント)に並列的に処理を実行させるところ に特徴がある<sup>6</sup>。但し, UDPプロトコルの条件 から、実行結果のサイズは8Kバイト以内に 制限される。

以下、図3にしたがい処理の内容を示す:

- 1. マネジャーから複数のエージェントに 対してコマンド実行のリクエストを発 行する。
- 2. リクエストの受け取りを確認する。処理 の単純化のため、リクエストを受けとら なかったエージェントは以後無視する。
- 3. マネジャーはエージェントの実行結果 を受けとるための待ち状態に入る。待ち の間、エージェントからの応答をselect 関数でチェックする。その際、タイムア ウトを0に設定してpollingモードで行 なう。
- 4. エージェントは子プロセスをforkし けとったコマンドをexecして実行する。 結果の受渡しはpipeを使用する。
- 5. 子プロセスは結果をpipeに出力して終 了す
- 6. エージェントは実行結果をマネジャー に返す。
- 7. マネジャーは受けとり確認を返す。全て のエージェントからの実行結果を受け とってから処理を終了する。

なお、非同期実行のマネジャー機能は "ascsh"コマンドが行ない, ascshは以下 うに実行する。

% ascsh コマンド名 ホスト名-1 ホスト 名-2 ホスト名-3....

### 2.2.2 マシンによる相違の吸収

各マシンに固有の情報をSA Managerの設 定ファイルに記述しておき、各マシンにおい

てエージェントが起動時に読み込むようにし た。マネジャーは全てのエージェントに対す るただ1つの設定ファイルを集中管理し、変 場合は "transf" コマンドで全ての エージェントにファイル転送して更新する。

### 別名コマンドの設定

OSや機種が異なると、コマンドの引数やコ マンドが存在するディレクトリが異なってく る。パス変数はエージェント起動時の環境を 受け継ぐが、正確を期するために絶対パス指 定を用いる場合もあり、絶対パスは一般にOS により異なる。例えば、psコマンドはBSD系 と SYSV 系 で パ ラ メ ー タ が 異 な り, ま た, SYSV系のOSでBSD互換コマンドを使うと きには, /usr/ucb/psのように絶対ディレクト り指定が必要となる場合がある。このような 環境ごとに異なる設定を以下のように行なう:

Cmd  $PS = ps - aw$ 

kokufu, katakago

Cmd  $PS = \sqrt{\frac{us}{\sqrt{ps}}}$  -aus

futagami:

Cmd  $PS = ps -e$ 

この例では、別名コマンドPSのデフォール トとしてBSD系コマンド形式 (ps -aux) を設 定し、SYSV系のマシンであるkokufuと futagamiではBSD互換コマンドのpsを使用 し、別のSYSV系マシンであるfutagamiでは SYSV系のpsコマンドを使うためにデフォー ルトと異なる引数を用いてPSを定義してい る。このように設定しておくと、システムに 透過的に1つのコマンドで複数のリモートマ シンのプロセスを表示することができる:

% ascsh PS kokufu katakago futagami fire.

この例では, fireはBSDマシンなので, デフ "ps -aux"が適用される

ルート権限で実行禁止のコマンド

システム管理のために、エージェントにル

–ト権限でコマンドを実行させたい場合 る。そのような場合のためにマネジャーがル 一ト権限でリクエストを発行したときにはエ ージェントはルート権限でコマンドを実行す るように設定している。しかし、rm等のコマ ンドを誤ってルート権限で実行するとシステ ムを破壊する等の危険性があるので、ルート 権限での実行を禁止するコマンドを設定ファ イルに書けるようにした。これは以下のよう に記述する:

CmdList rm rmdir cp mv chown katakago:

CmdList rm rmdir

この例は、デフォールトでは、rm, rmdir, cp, mv, chownのルート権限での実行を禁止 するが, katakagoだけはrm, rmdirのみの実行 を禁止するという意味である。

その他の設定

現在,エージェントのカレン りを設定できる。今後,エージェントのユー ザIDの設定やマネジャーによるコマンド実行 のタイムアウト時間の設定等を追加する予定 である。以下にカレントディレクトリの設定 例を示す:

SAHome / home/saman kokufu: SAHome / var/www/saman

### 2.3 GNU cfengineの利用

文献3)にある通りcfengineは言語ベース のシステム管理ツールで、システム維持管理 業務の自動実行と、ネットワークで結ばれた ホストの設定を1つの集中ファイルで管理で きることが特徴である。このツールは発表か ら1年程しか経過しておらず、まだ実績はあ まりないがGNUのパッケージとして登録さ れておりFree Software Foundationが今後の 維持管理の母体となることから安心して使用 できる。

機能的には特にファイル関連の設定と維持 管理に優れており、また適用する対象のシステ ム側に特別な設定変更などを必要としないの で利用が容易である。機能の詳細については 省略するが、本論文のシステムに組み込む際 に変更・追加を行なった部分を中心に述べる。

### 2.3.I RPCベースでの実行

 $C$  fengineは図 4 に示すように、1台のホス トで集中的に管理している設定ファイル (cfengine.conf) を各ホストがリモートマウ ントして共通に用いることを想定している。 また、各ホストでのcfenigineの実行方法は基 本的に自由であるが, cron等によりホストご とにスケジューリングして行なうか、または 各ホストで管理者がコマンドにより実行する ことを想定している。

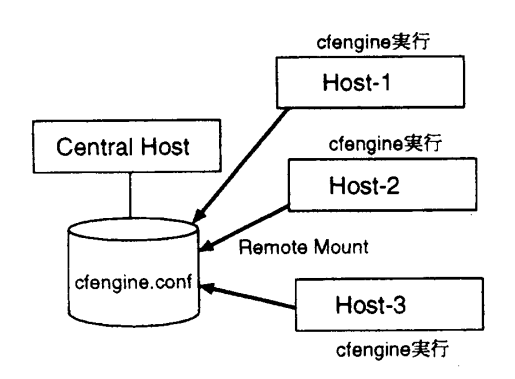

図 4 : cfengineの実行方法(1)

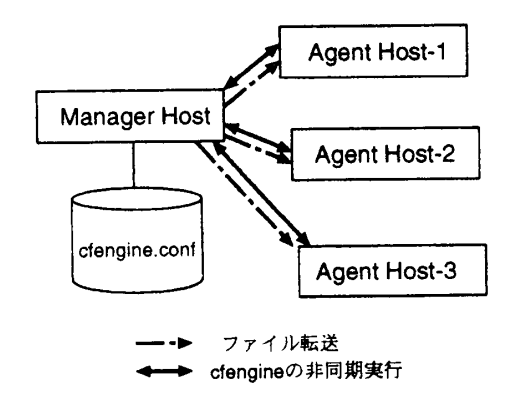

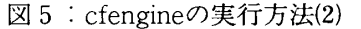

本学のネットワークは小規模ではあるが4 つのサブネットに分かれており、特別に大容 量のサーバもないので、全てのホストでcfengine.confをマウントして利用すると設定や 維持管理が繁雑となる。また、サーバの集中 管理を目的としているので1つのホストから りモートでcfengineを起動したい。 5 に示すように cfengine.confファイルはSA Managerのtransfコマンドにより1つのホス トから各ホストにファイル転送し、cfengine の起動はascshによりリモートで実行する方 法を採用した。ここで、cfengineの実行には時 間がかかる場合が多いので非同期実行の ascshを用いる必要がある。

2.3.2 サポートされていないOSへの移植

本学にあるUNIXサーバのOSの種類を表1 に示す。cfengineがサポートがされていない  $EWS-UX/V$  (Rel-4.2MP)  $\angle$ BSD/OS てプログラムを移植した。移植の際に, configure in, cf defs h, cf en gine c, classes c, ifconf.cのファイルを変更する必要があるが あらかじめ新しいOSが増えることを想定し て作られているために比較的容易であった。

| OS名称         | cfengine<br>サポート | 備<br>考         |
|--------------|------------------|----------------|
| EWS-UX/V     | ×                | <b>EWS4800</b> |
| Solaris2.5   |                  | SunOS 5.5      |
| $ESD/OS$ 2.1 | X                | PC/UNIX        |
| FreeBSD 2.1R |                  | PC/UNIX        |

表 1: OSの種類

### 2.4 システム情報

SA Managerの機能はコマンドベースで実 装してあるが、グループでシステム運営する ためには使いやすいユーザインタフェースが 重要である。そこで, 3 節で述べるシステム 情報公開用のユーザインタフェースと一緒に WWWサーバ上に図6に示す「システム情報 ョシステム情報ボード』

• システム情報の公開 (一般用)

<u>1. メーリングリストの公開、管理</u>

ール利用状

<sup>3</sup> . W <sup>e</sup> b 利用状況

### 2テム管理者用ボー

図6:システム情報ボード

ボード」を設け、SA Managerの機能はその中 の「システム管理者用ボード」から実行する ことにした。

2.5 セキュリティの確保

SA Managerは<sup>1</sup> 意のコマンドを実行できるのでセキュリティ の確保が必要である。

◎システムコマンドの利用者チェック ◎

システムコマンドの実行は、特定のユーザーのみに許可され ています。以下のフォームに、名前とパスワードを入力して 下さい。

 $\Diamond$  Input Your I!

 $\heartsuit$ Input Password

submait Cancel

図7:ユーザ認証

### 2.5.1 ユーザの認証

システム管理者用ボードへのアクセスをシ ステム運営グループのメンバーに限定するた ,パスワードによるユーザの認証を行なう これに用いるパスワードはログイン用のパス ワードと共通にすることも可能であるが、パ スワードが破られた場合にシステム全体のセ キュリティに波及するので独自のパスワード を用いることにした。

パスワードの登録にはNCSA httpd<sup>7)</sup>の配 布ファイルに含まれているhtpasswdと呼ぶ プログラムを用いる。これは、ログイン時の 認証と同様に暗号化規格(DES)<sup>8</sup>に基づいた 手法を採用したcrvpt関数を用いている。

図6でユーザが「システム管理者用ボード」 を選択すると、図7の画面が現れ、ここで登 録名とパスワードを入力することでユーザ認 証を行なう。

データの入力にはHTMLのフォーム機能<sup>9)</sup> を用い、認証用のCGIプログラム<sup>10)</sup>はPerl<sup>11)</sup>で 作成した。PerlにはCの関数と同様の機能を 持つcrypt関数があるのでこれを用いた。

### 2.5.2 ルート権限での実行

2.2.2節で述べたように, マネジャーがルー トの実行権限を持っている場合にはエージェ ントはルート権限でコマンドを実行する。こ れはcfengineを使ってファイルの操作を行な う場合に必要となるが、それ以外の場合には ほとんど必要としない。WWWサーバをルー トの実行権限で作動させればSA Managerも ルートの実行権限で実行することになるが, 汎用的に使用されるWWWサーバ自体をル ートの実行権限で作動させることはセキュリ ティの観点から望ましくない。

そこで、以下のようにルートにSUIDした ascshのコマンド (sascsh) を作成し, WWWサ "nobody"に属す ーザとルートのみが実行できるように設定し てセキュリティに配慮した。

 $-rwsr-x--1$  root nobody ... sascsh

但し、この設定ではcgiプログラムからは自 由に実行できてしまうことになるので WWWサーバトでの自作のcgiプログラムの 実行を一般ユーザに開放すると問題が多い。 このようなセキュリティの問題については今 後も検討が必要である。

2.6 コマンド実行のユーザインタフェース

コマンド実行のユーザインタフェースは同 期実行型のscsh及びtransfを使う場合と、非 同期実行型のascshを使う場合に分けて作成 してある。

### 2.6.1 同期実行のユーザインタフェース

図8に同期実行のユーザインタフェースを 示す。transfによるファイル転送は汎用的に 使う必要がないので、当面はcfengineの統一 的な設定ファイルであるcfengine.confを各エ ージェントに転送する場合に固定した。実行 結果の例を図9に示す。

### ■システム情報(同期実行)

実行するコマンドを入力して下さい

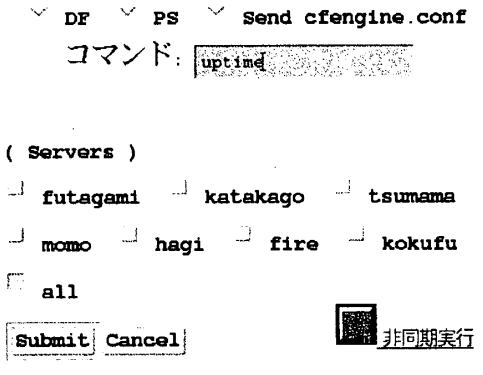

図 8 :コマンドの同期実行

~ 二丁 :I l 山 .<br>با**ندى** تىل ~ ー ~ ▲ ..~ ..I-I , J T .: ~~ ' ~

### ■コマンド実行結果■

Fri Oct 25 19:43:44 JST 1996

uptime

1. futagami

Docomm message: 7:49pm up 18 days, 19:09, 1 user, load average: 0.28, 0.21, 0.01

2. katakago

Docomm message: 7:51pm up 19 days, 17 mins, 1 user, load average: 0.00, 0.00, 0.0

3. momo

2.6.2 非同期実行のユーザインタフェース

図10に非同期実行のユーザインタフェース を示す。cfengine以外のコマンドはWWWサ

3システム情報(非同期実行) 3

### 実行するコマンドを入力して下さい

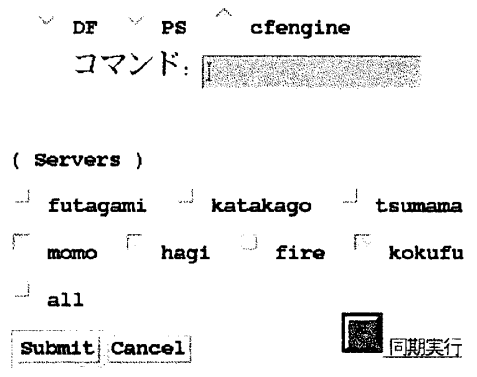

### ■コマンド実行結果■ 二 二 = = ±= ≡±- = =

\_\_.\_■■~~■~■\_ー

#### Sun Oct 27 19:40:30 JST 1996

Servers: momo hagi kokufu

Agent momo gets driven.

Please wait a while...

Agent hagi gets driven. Please wait a while...

Agent kokufu gets driven. Please wait a while... Result in "kokufu": GNU cfengine - GNU Configuration Engine -

図11: 非同期実行の結果(例)

-バと同じnobodyのユーザ権限で実行し ジオボタンの選択画面から選んだcfengineの みをルート権限で実行するようにしてセキュ リティに配慮している。なお、cfengineをルー ト権限で実行しない場合はコマンド入力の欄 を使用することで可能である。実行結果の例 を図11に示す。

### 3 システム情報の公開

3.1 システム情報公開の目的

文献1) ではシステム管理の効率化とユー ザの使い勝手の向上を目指してユーザ情報を 公開し、一般ユーザが検索できるようにした ことを述べた。このシステムは自分でアカウ ントの情報を検索することで、個人のアカウ ントについてのユーザからの問い合わせをな くすことが最初の狙いであった。実際に稼働 してみるとクラスの名簿作成やメーリングリ ストの作成等にも活用されている。

このように、システム側が管理すべきと考 えられている情報の中には、一般ユーザに積

図9:同期実行の結果(例)

図10:コマンドの同期実行

極的に公開することでユーザサービスを充実 させるだけでなく、システム管理自体の工数 削減につながるものがある。管理情報を公開 することでユーザからの問い合わせが少なく なり結果的にシステム管理の効率が向上する 効果が期待できる。また、本学では専任のシ ステム管理者を置かずにグループで運営を行 なっていることから、システム運営のグルー プ内で情報を共有する効果も大きい。

### 3.2 公開情報の内容

公開情報は図6のシステム情報ボードから 見ることができる。以下に個々の内容を紹介 する。

### 3.2.1 メーリングリストの内容公開と自主 管理

メーリングリストによる任意グループ内の コミュニケーションは今後ますます重要にな ると考え、メーリングリストの内容をWWW 上で公開するとともにその場でメーリングリ ストの管理者(作成者)による変更ができる ようにした。この結果メーリングリストの自 主管理が容易になり、間い合わせやサポート の依頼が減るものと期待できる。

ョメーリングリストの表示』

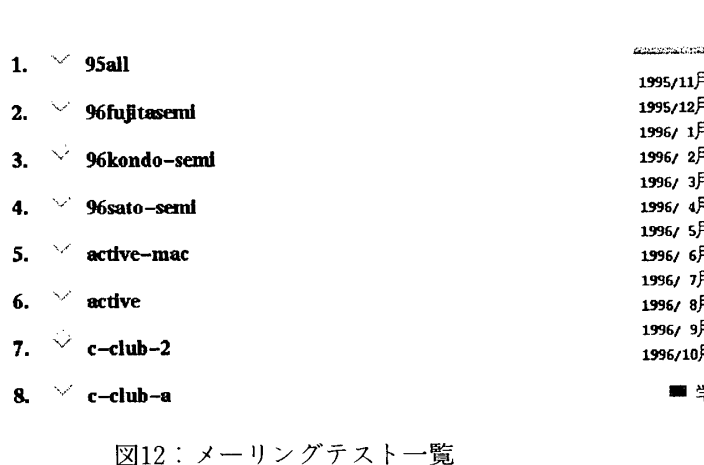

296kondo-senuのパスワードチェック x

Submit Cancel

#### 図13:オーナー認証

図12にメーリングリスト一覧、図13にメー リングリストのメンバー変更のためのオーナ 一認証の画面を示す。オーナー認証のパスワ ードはセキュリティの問題が小さいため暗号 化を用いず、メーリングリスト作成時に入力 したパスワードとここで入力した文字をその まま比較している。

#### 3.2.2 電子メールの利用集計

電子メールの利用状況はLANの利用状況 のバロメータとしてシステム管理者のみなら ず全体の関心が高い。そこで, sendmailのログ を解析して電子メールの利用集計をWWW 上で公開した。集計は日別、月別に行ない、 表及びグラフにまとめた。図14に月別の集計 グラフの例を示す(図中で,例えば学内一学外

グラフversion

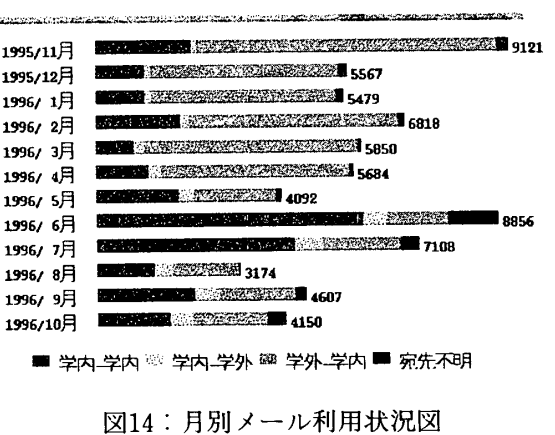

は学内から学外へ向けて発信されたメールの 意味)。なお、グラフの作成には Java<sup>12)</sup>を用い た。

### 3.2.3 WWWの利用集計

WWWサーバのアクセスログを解析し、 WWWの利用集計を行なっている。集計項目 は以下の通り:

- 1. 月別・日別・時間別アクセス件数
- 2. ドメイン別アクセス件数
- 3. コンテンツ別アクセス件数

(時間別アクセス件数)

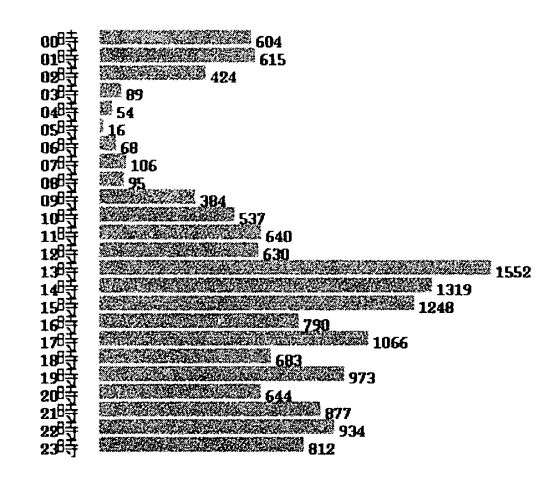

図15:時間別アクセス件数の例

図15に時間別のアクセス件数の例を示す。 WWWサーバのアクセス集計はシステム管 理者のみならず一般ユーザにとっても関心度 が高い。例えば、いつ頃が空いているか、自 分のホームページにどこからどの程度のアク セスがあるか等を知ることができる。さらに プロキシサーバのログ解析を行なって全体像 を把握することも可能である。

#### $\overline{4}$ 結 言

今後の増大するネットワークに備えてシス テム運営を効率化することは重要な課題であ る。インターネット技術の進歩とともに異な るOS, 異なる機種のマシン同士が接続し、同

じユーザインタフェースで操作できるシステ ムを構築するための環境が整ってきた。この ような技術を基礎に置くことで, 多数のサー バを集中的に管理するために必ずしも大規模 なプログラム開発は必要でなくなってきた。 一度開発したシステムはそれ自体の維持管理 が必要となる。システム管理を効率化するた めのシステムの維持管理に多くの労力を割く ことは避けねばならない。

システムの維持管理の観点から、本論文の システムの新規開発部分は最小限に抑えた。 コンパイラ系言語のCで開発したのはSA Managerのコマンド実行部分のみで、複雑な 機能を必要とするシステムの設定関連の処理 には既存のツールであるcfengineを利用でき るようにした。ユーザインタフェース部分は WWWの機能であるフォームとCGIを用い, CGIのプログラミングには開発効率の良い Perlを用いた。

まだ、稼働して間もないのでほとんど効果 は報告できないが, ascshによる非同期の実行 は、対象とするサーバ数の増大とともに並列 処理の効果が出てscshの数倍の性能がでるこ とを確認している。

今後の課題を以下に示す:

- 1. 非同期実行機能の充実
	- 非同期実行ではマネジャーとエージェ ントの間に同時に1対多の関係が生ま れ、しかも処理が終了するまでの待ち時 間に制限がない。HTMLとCGIを使った プログラミングだけではこのような状 況に十分対応できるインタフェースを 作るのが難しく,今後の検討が必要であ る。
- 2. コマンド実行の制限
	- SA Managerのコマンド実行に対する 制限としてパスワード認証を採用した が, WWWサーバにログインできるユー ザであればパスワード認証を経ないで 直接コマンドを実行できるという問題

があり、今後の検討が必要である。

ドバイスを与えていただいた高岡短期大学産 業情報学科の佐藤孝紀教授に厚く謝意を表す る。

最後に、研究の機会を与えて下さった高岡 短期大学の宮本匡章学長及び数々の貴重なア

### 引用 文献

- 1)近藤,藤田,米川:学内LANにおけるシステム運営の効率化とユーザサービス向上の試み 短期大学紀要第 7 巻, pp. 29-38, 1996年 3 月
- 2) Magnus Harlander : Central System Administration in a Heterogeneous Unix Environment : GeNUAdmin, Eighth System Administration Conference (LISA'94), pp.  $1-8$ , 1994
- 3) Mark Burgess : A Site Configuration Engine, Computing Systems (The Journal of the USENIX Association), Vol. 8, No. 3, pp. 309-337, 1995 (http://www.iu.hioslo.no/mark/cfengine.html
- 4)所 真理雄:マルチエージェントシステム研究の目指すもの,コンピュータソフトウェア Vol12, No.1, pp.78-84, 1995
- $5)$  (社) 電子情報通信学会:情報ネットワークハンドブック,オーム社
- 6) John Bloomer : Power Programming with RPC, O'Reilly & Associates, Inc
- 7) C. Liu et al. : Managing Internet Information Services, O'Reilly & Associates, Inc (http://hoohoo ncsa.uiuc.edu/
- 8) S. Garfinkel他「UNIXセキュリティ」アスキー出版局
- 9) C. Musciano et al. : HTML The Definitive Guide, O'Reilly & Associates, Inc
- 10) S. Gundavaram : CGI Programming on the World Wide Web, O'Reilly & Associates, Inc
- 11) L. Wall他: Perlプログラミング, ソフトバンク
- $12)$  (http://www.sun.co.jp/java.jp/docs/)

## Central Administration of Servers in Distributed Network Syestms

 $-$ Implementing a WWW Host $-$ 

Kiyoshi KONDO, Satoru YONEKAWA

(Received November 5, 1996)

### **A BSTRACT**

As distributed network systems spread and grow, the number of server computers grows, increasing the amount of system management work. The authors have developed a tool which manages remote servers from a central WWW host to control many servers efficiently. The server manage ment system of Takaoka National University uses the tool; It consists of a manager and agents. The manager sends requests for command execution in either synchronous or asynchronous mode to agents which reside in remote hosts. The alias function enables the manager to use common commands transparently among different systems. GNU cfengine can be driven by the manager to execute complex configuration in remote hosts. As a side effect of using a WWW server, it is easy to open the results of sytem management to users. This will improve the quality of user service as well as reduce inquiries from users by giving more information to them.

### **KEY WORDS**

System Administration, Server Management, Central Administration, SA Manager, RPC, Asynchronous Execution, GNU cfengine, WWW